**> restart;**

 **---- ALGUNOS EJEMPLOS DE UTILIZACIÓN DE MAPLE ---- EJEMPLO 1: Manipulación de números algebraicos.** Maple permite simplificar expresiones complicadas, como: **> expresion:=((1/2+1/2\*sqrt(5))^6-(1/2+1/2\*sqrt(5))^5-(1/2+1 /2\*sqrt(5))^3+2)/ ((1/2+1/2\*sqrt(5))^7+2\*(1/2+1/2\*sqrt(5))^2-(1/2+1/2\*sqrt(5 ))^6-3/2-1/2\*sqrt(5)-(1/2+1/2\*sqrt(5))^5);** 6 5 3 ⎛ ⎜⎜ <sup>⎞</sup> ⎟ + ⎟ <sup>1</sup> 1 ⎛ ⎜⎜ <sup>⎞</sup> ⎟ + ⎟ <sup>1</sup> 1 ⎛ ⎜⎜ <sup>⎞</sup> ⎟ + ⎟ <sup>1</sup> 1 5 − − + 5 5 2 ⎝ 2 2 ⎠ ⎝ 2 2 ⎠ ⎝ 2 2 ⎠ *expresion* := 7 2 6 5 ⎛ ⎜⎜ <sup>⎞</sup> ⎟ + ⎟ <sup>1</sup> 1 ⎛ ⎜⎜ <sup>⎞</sup> ⎟ + ⎟ <sup>1</sup> 1 ⎛ ⎜⎜ <sup>⎞</sup> ⎟ + ⎟ <sup>1</sup> 1 3 1 ⎛ ⎜⎜ <sup>⎞</sup> ⎟ + ⎟ <sup>1</sup> 1 5 + − − − − 2 5 5 5 5 ⎝ 2 2 ⎠ ⎝ 2 2 ⎠ ⎝ 2 2 ⎠ 2 2 ⎝ 2 2 ⎠ **> simplify(expresion);** 7 + 5 3 + 5 **> rationalize(%);** − 1 <sup>4</sup> ( ) <sup>7</sup> + 5( ) − + <sup>3</sup> <sup>5</sup> **> expand(%);** 4 − 5 **> EJEMPLO 2: Integración simbólica.** También se puede calcular la integral indefinida de ciertas clases de funciones: **> funcion:=x^9/(x^7+3\*x^6-5\*x^5-23\*x^4-8\*x^3+40\*x^2+48\*x+16) ;** 9 *x funcion* := *x* + − − − + + + <sup>7</sup> 3 *x* <sup>6</sup> 5 *x* <sup>5</sup> 23 *x* <sup>4</sup> 8 *x* <sup>3</sup> 40 *x* <sup>2</sup> 48 *x* 16 **> int(funcion,x);** 1 1 <sup>3</sup> 3 32 1 32 32 18 <sup>2</sup> 14 *x x* ( ) *<sup>x</sup>* + <sup>1</sup> <sup>2</sup> − + − + − − + *x* ln( ) *x* − 2 *<sup>x</sup>* + <sup>2</sup> 32 ( ) ln *<sup>x</sup>* + <sup>2</sup> 3 2 27 *x* − 2 9 31 1 50 <sup>9</sup> − − ln( ) *<sup>x</sup>* + <sup>1</sup> 27 *x* + 1 **> simplify(%);** 1 <sup>2</sup> ( + + − + − 1188 696 *x* 2304 ( ) ln *x* + 2 256 ( ) ln *x* − 2 400 ( ) ln *x* + 1 192 ( ) ln *x* − 2 *x* 18 <sup>3</sup> − + − − <sup>3</sup> 100 ( ) ln *x* + 1 *x* <sup>4</sup> 200 ( ) ln *x* + 1 *x* 512 ( ) ln *x* − 2 *x* 128 ( ) ln *x* − 2 *x*

 $x^2 + 300 \ln(x + 1) x^2 + 800 \ln(x + 1) x - 576 \ln(x + 2) x^4 - 1152 \ln(x + 2) x^3$  $+ 1728 \ln(x + 2) x^2 + 4608 \ln(x + 2) x + 64 \ln(x - 2) x^4 + 6 x^7 - 15 x^6 + 180 x^5$  $+537 x<sup>4</sup> - 1182 x<sup>3</sup> - 2013 x<sup>2</sup>$ )  $/ ((x + 1)<sup>2</sup> (x<sup>2</sup> - 4))$ 

 En particular, aplicando la Regla de Barrow, se pueden calcular también integrales definidas:

**> int(funcion,x=0..1);**

$$
\frac{463}{24} - 32 \ln(3) + \frac{206}{9} \ln(2)
$$

**> evalf(%,20);**

**>** 

**>** 

## .001442228770349180

 $\lceil$  Sin embargo, hay ciertas funciones cuya integral indefinida no se puede calcular: **> int(exp(-x^2)\*ln(x),x);**

> *d*  $\int$  $\int$  $\int$ **e** $\left( -x^2 \right)$  $ln(x) dx$

 Aunque sí es posible aproximar numéricamente una integral definida; **> evalf(Int(exp(-x^2)\*ln(x),x=0..1));**

-.9059404763

## **EJEMPLO 3: Factorización de polinomios.**

 Otra característica de Maple es la factorización de polinomios sobre un cuerpo o su clausura algebraica:

**> polinomio:=2\*x^4\*z^3+z^5\*x^2+x^6\*z-10\*y^6\*x-2\*y^6\*z-4\*y^5\* z^2-4\*y^4\*z^3-10\*y^2\*x+2\*x^2\*y^3-2\*x^2\*z^3-10\*x^3\*z^2+4\*y^ 3\*z^2+5\*z^4\*x^3-2\*z^5\*y^2+10\*x^5\*z^2-15\*x^3\*y^4+x^2\*y-3\*x^ 2\*y^5-2\*y^3+x^2\*z-2\*y^7+4\*y^5+4\*y^2\*z^3-2\*y^2\*z-2\*x^4\*z-2\* x^4\*y+20\*y^4\*x+10\*x^3\*y^2+4\*y^4\*z+20\*y^2\*x\*z^2-2\*z^4\*y^3+z ^4\*x^2\*y-2\*x^2\*z^2\*y+2\*x^2\*y^2\*z-20\*y^4\*z^2\*x+x^6\*y-3\*x^2\* y^4\*z+2\*x^4\*z^2\*y-2\*x^2\*z^2\*y^3-2\*x^2\*z^3\*y^2-10\*x^3\*z^2\*y ^2-10\*z^4\*y^2\*x+5\*x^7-10\*x^5+5\*x^3;**

polinomio :=  $2x^4z^3 + z^5x^2 + x^6z - 10y^6x - 2y^6z - 4y^5z^2 - 4y^4z^3 - 10y^2x + 2x^2y^3$  $-2x^{2}z^{3} - 10x^{3}z^{2} + 4y^{3}z^{2} + 5z^{4}x^{3} - 2z^{5}y^{2} + 10x^{5}z^{2} - 15x^{3}y^{4} + x^{2}y - 3x^{2}y^{5}$  $-2y^3 + x^2z - 2y^7 + 4y^5 + 4y^2z^3 - 2y^2z - 2x^4z - 2x^4y + 20y^4x + 10x^3y^2 + 4y^4z$ + 20  $y^2$  x  $z^2$  - 2  $z^4$   $y^3$  +  $z^4$   $x^2$   $y$  - 2  $x^2$   $z^2$   $y$  + 2  $x^2$   $y^2$   $z$  - 20  $y^4$   $z^2$   $x$  +  $x^6$   $y$  - 3  $x^2$   $y^4$   $z$  $+2x^4z^2y-2x^2z^2y^3-2x^2z^3y^2-10x^3z^2y^2-10z^4y^2x+5x^7-10x^5+5x^3$ **> factor(polinomio);**  $\overline{2}$ 

$$
(x2 - 2y2) (5x + y + z) (x2 + y2 + z2 - 1)
$$

**> factor(polinomio,sqrt(2));**

## *polinomio*

 Por lo tanto, el conjunto de ceros del polinomio en los números complejos está formado por tres planos y una esfera doble.

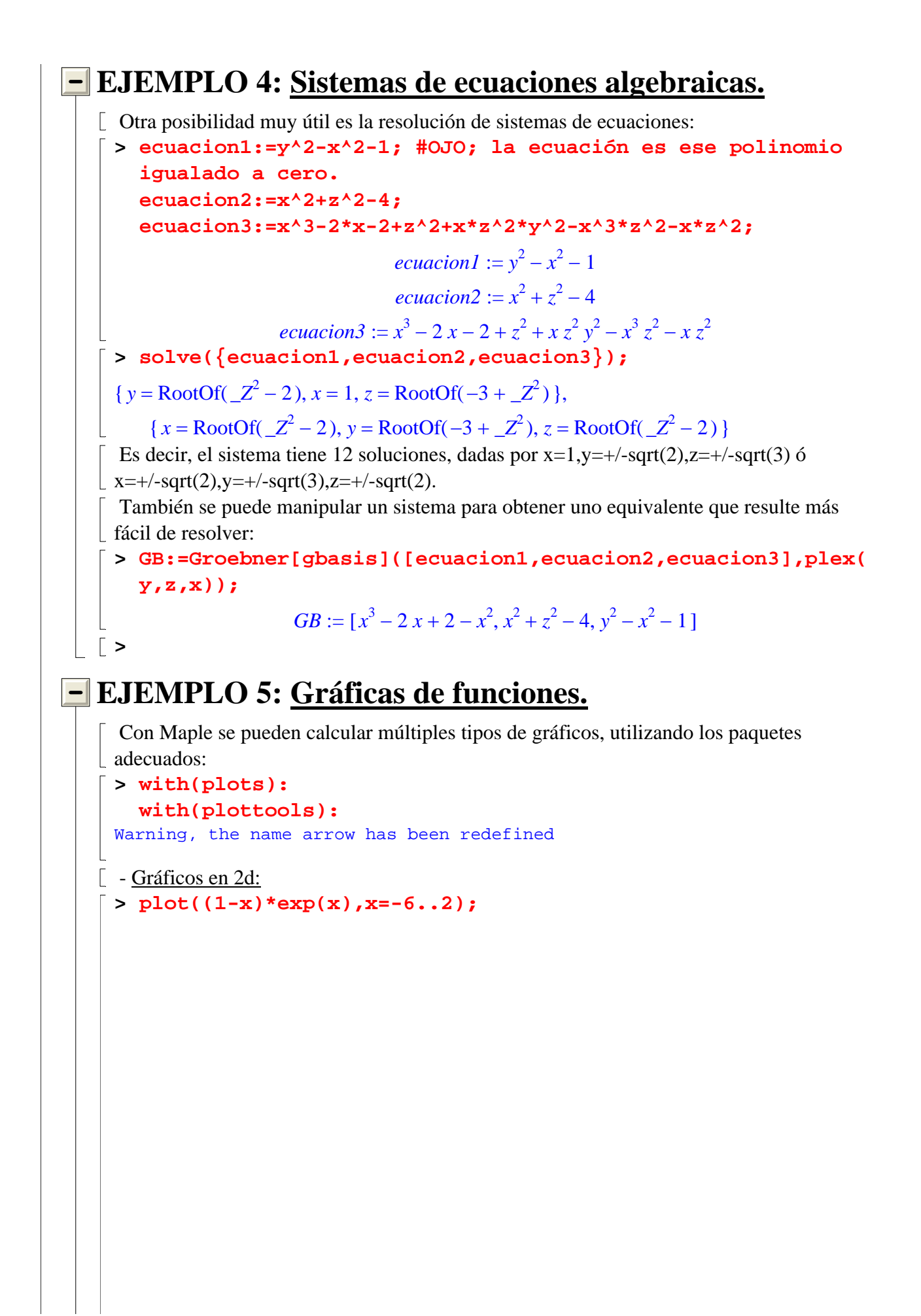

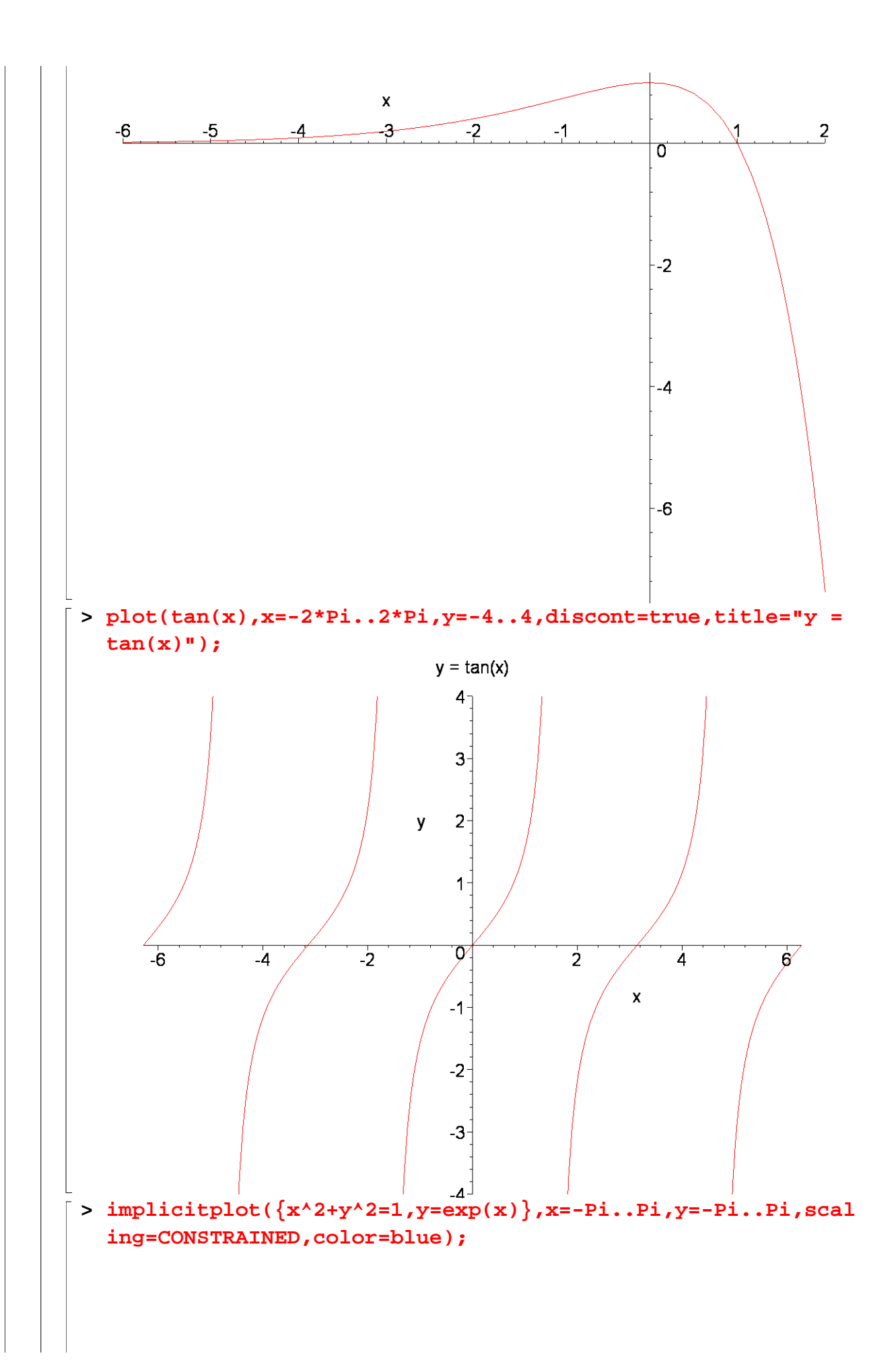

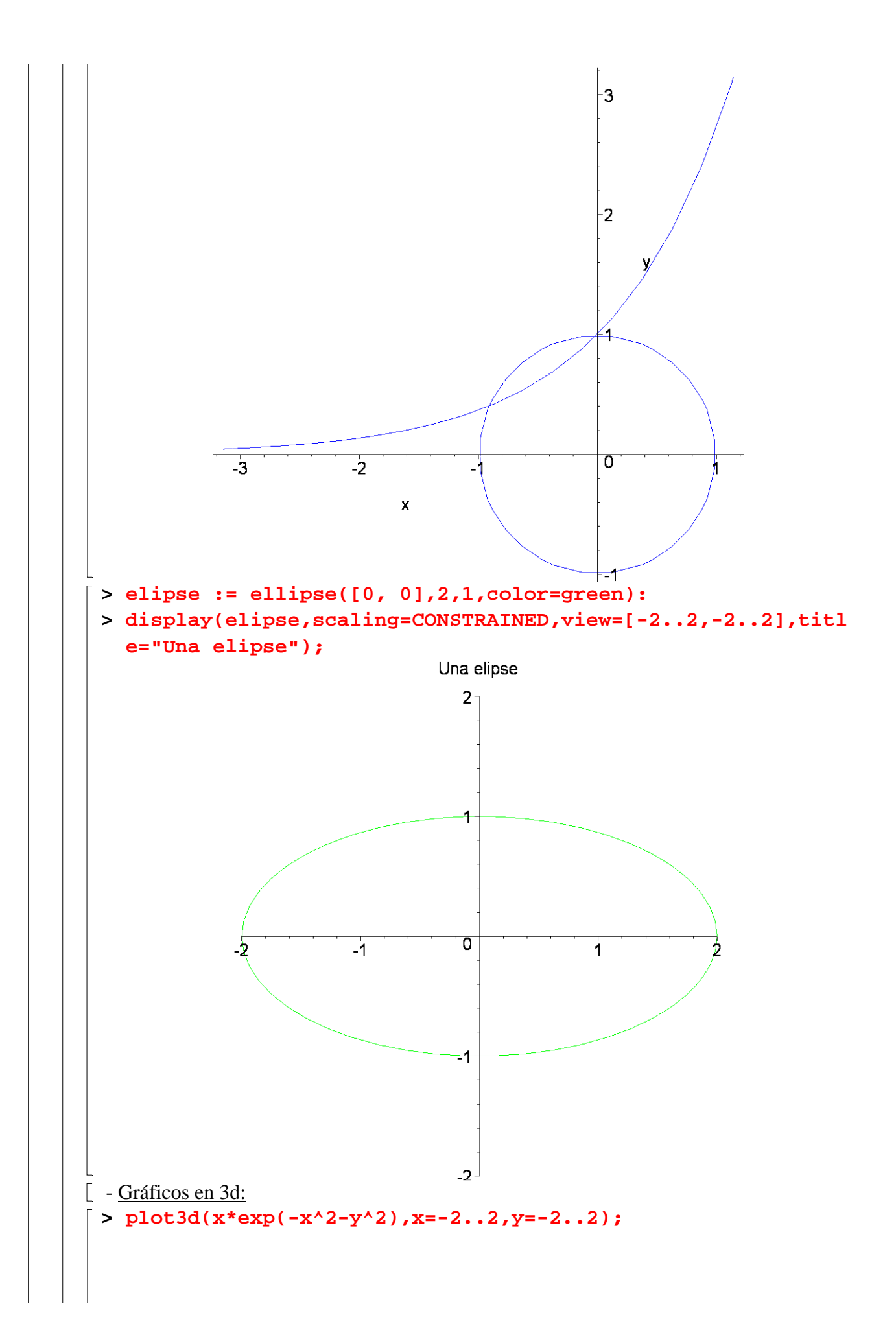

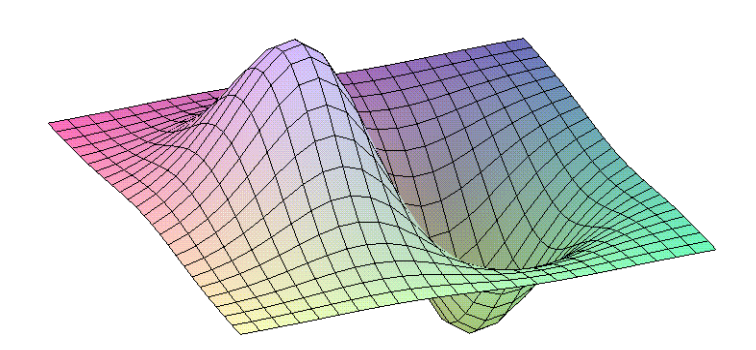

 Pinchando en el gráfico se pueden controlar aspectos como el tipo de ejes, el aspecto del gráfico, girar éste...

 También se pueden construir gráficos animados que muestren el aspecto del gráfico según va variando un parámetro (por ejemplo, el tiempo):

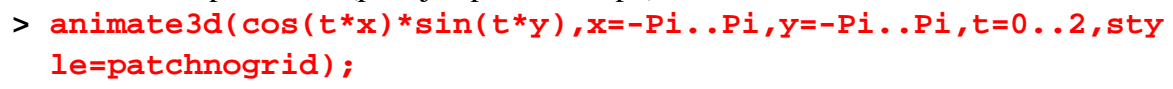

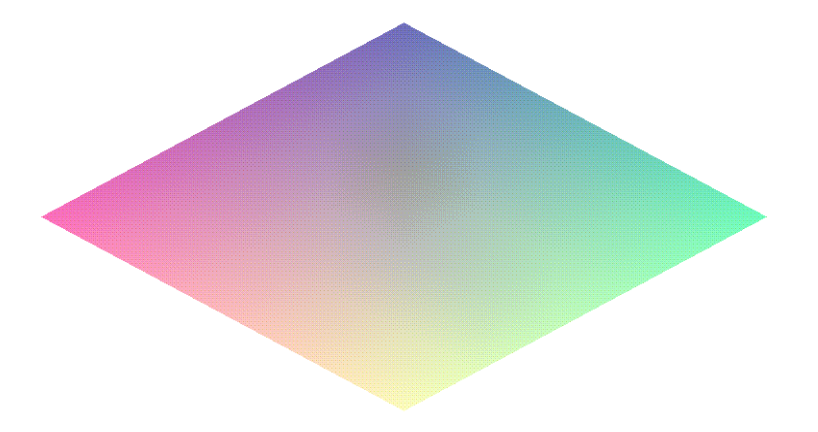

Podemos modificar el parámetro "t" correspondiente al tiempo para ver la evolución en

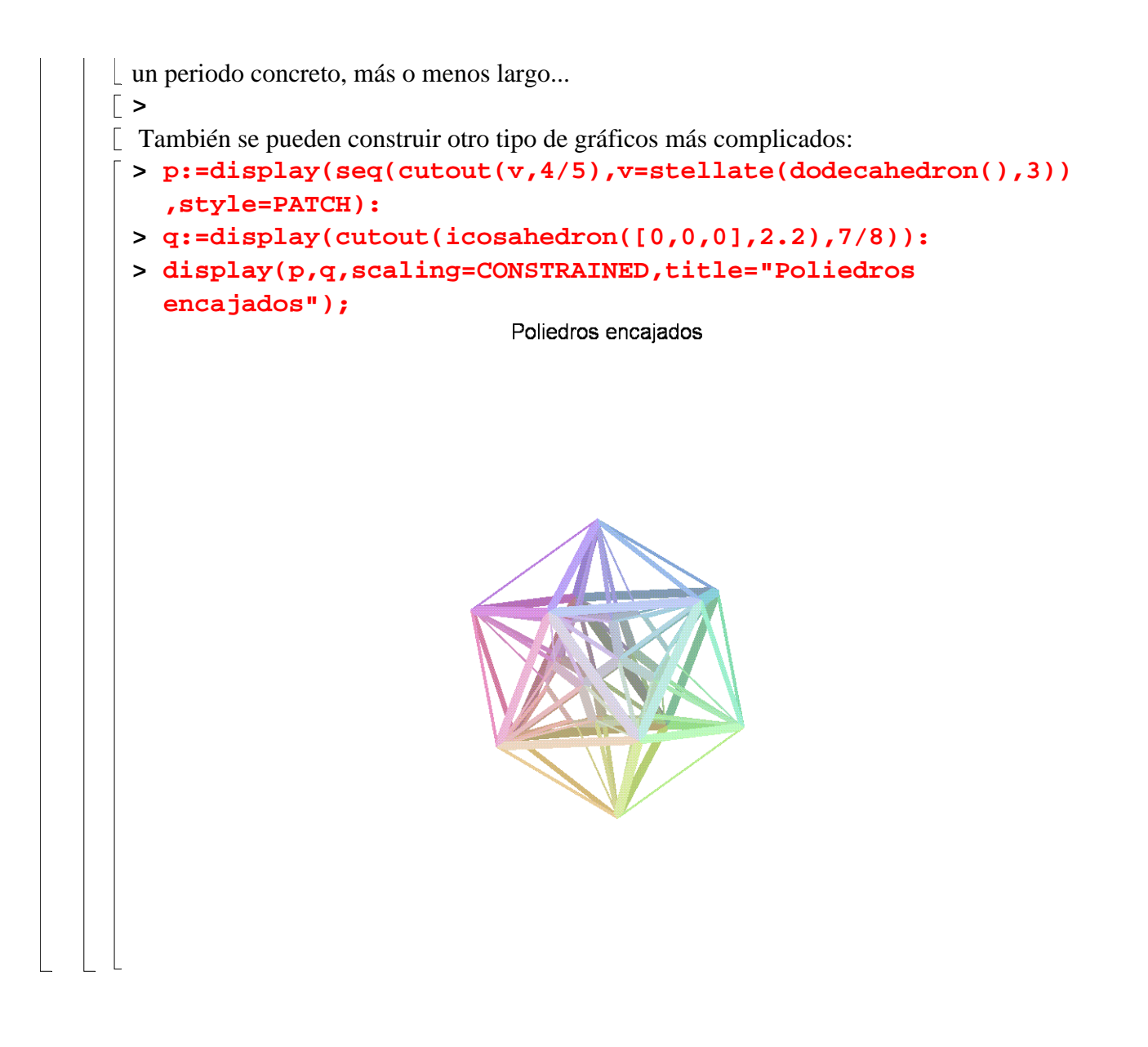